# **Raspberry Pi and Electronics**

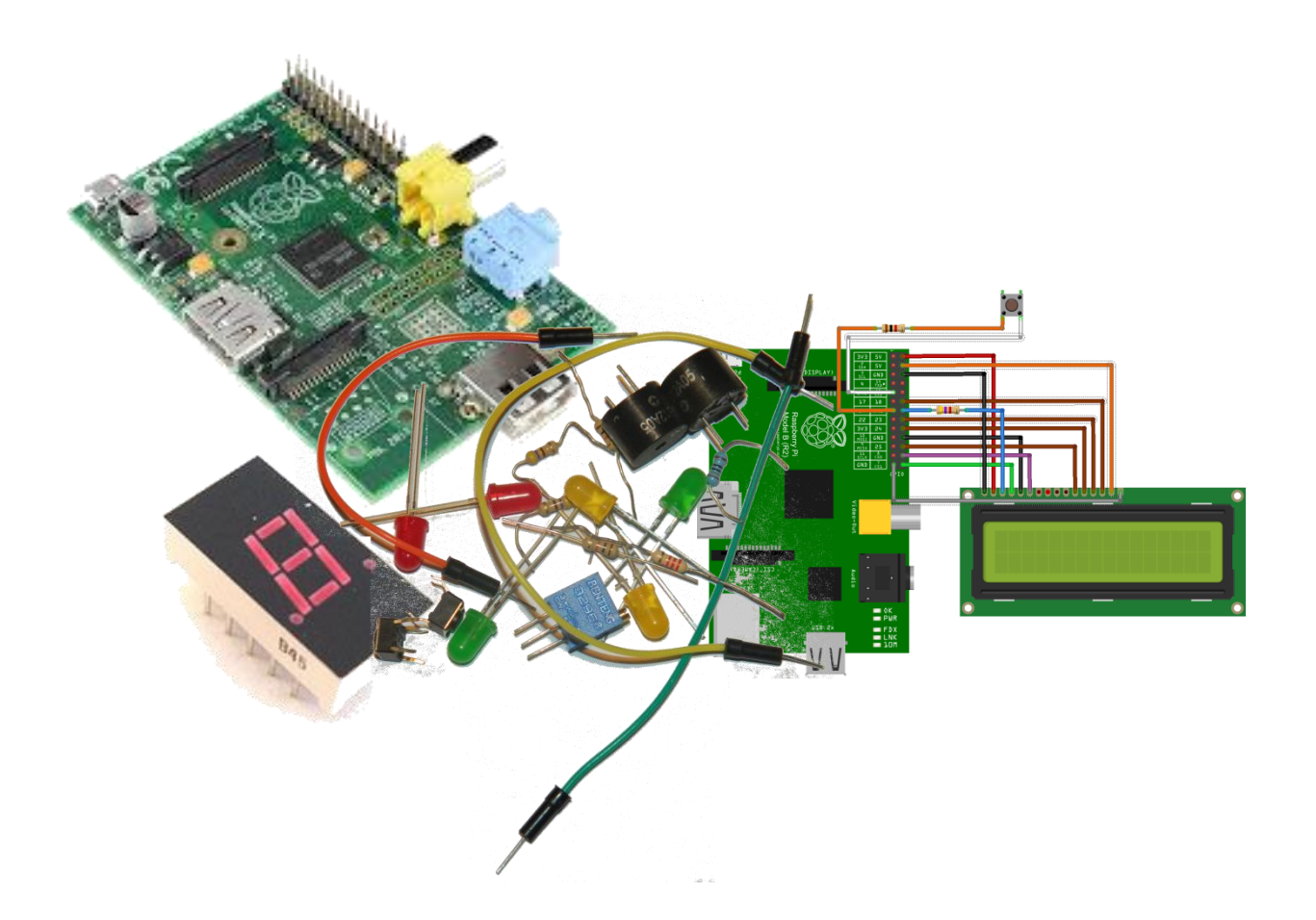

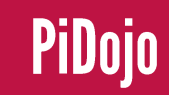

Today we're going to look at controlling our robot from the keyboard

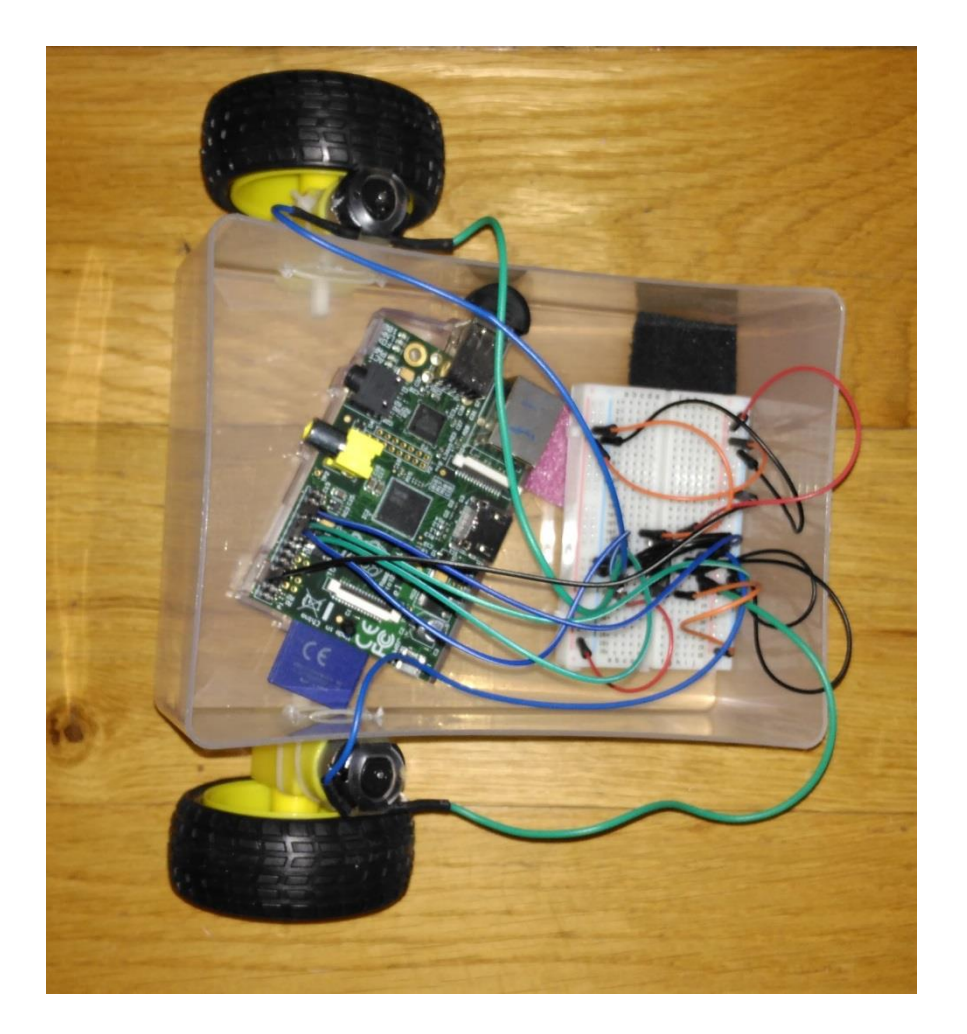

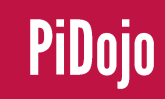

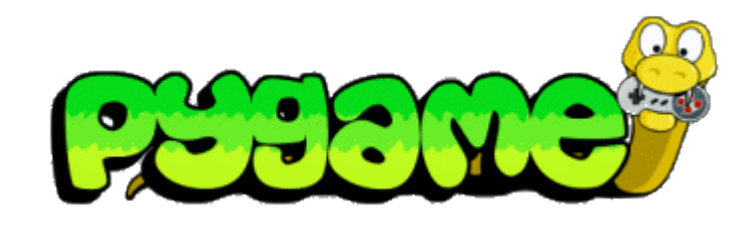

To do this we'll use Pygame. Pygame is a set of Python modules designed for writing video games. It includes computer graphics and sound libraries designed to be used with Python.

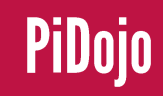

We are going to look at a program that has a few basic Pygame concepts.

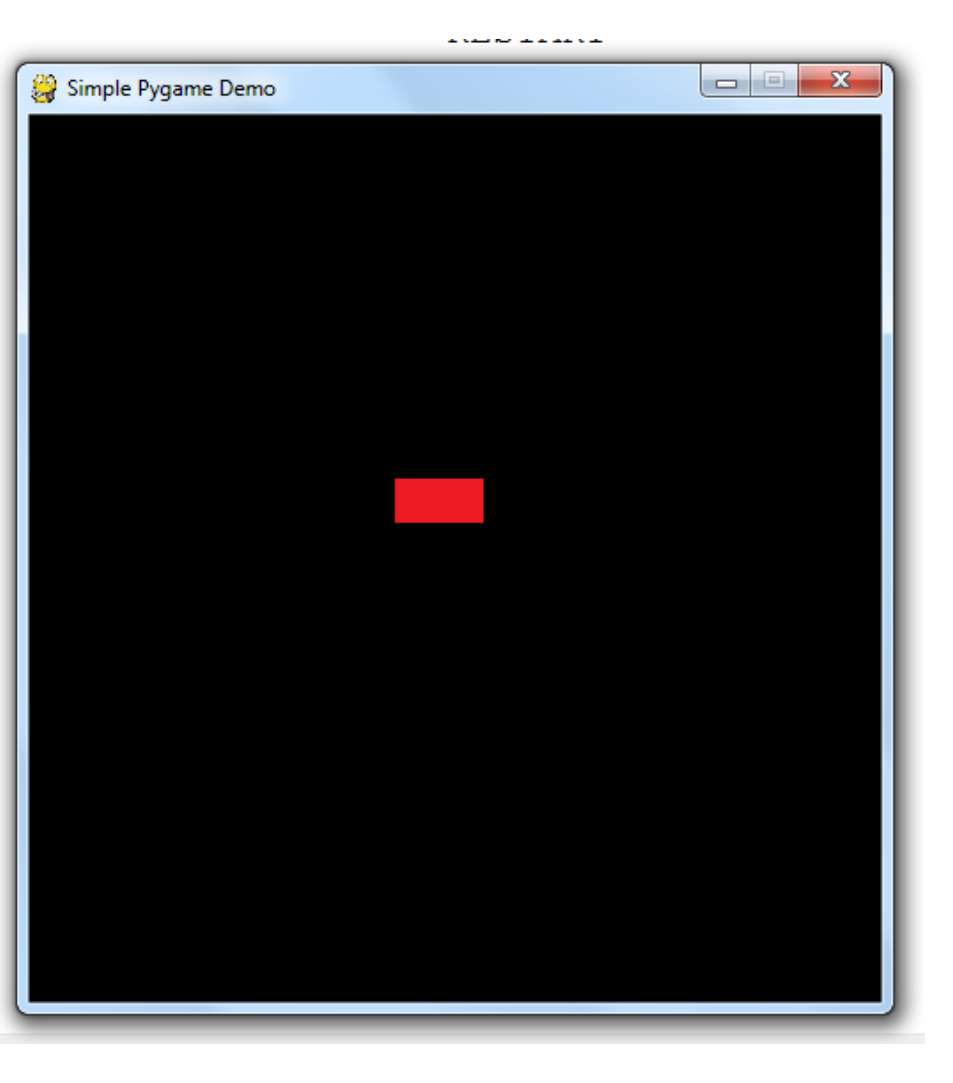

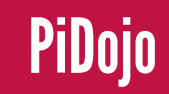

import pygame from pygame.locals import \*

The first line imports the Pygame module The second line imports constants that are already set up in python which we will use to access the keyboard.

pygame.init()

 $screen = pygame.display.set mode((480, 500))$ 

These lines start Pygame and set up the display window

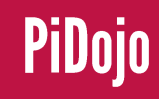

 $plane \cdot image \cdot load("resources/images/block.png")$ 

#### This line loads our image into memory

block  $x = 200$ block  $y = 200$ keys=[False, False, False, False]

Here we set up some variables block x and block y are the x and y positions of our block sprite keys is a list of Boolean values which we will use for our arrow keys

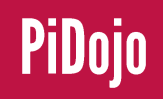

 $main loop = 1$ while main loop:

Here we set up our main program loop. In Pygame the illusion of sprites moving around is created by constantly updating the screen.

pygame.display.set caption('Simple Pygame Demo')

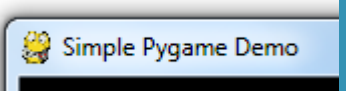

This sets up our window caption

 $screen.fit1(0)$ 

This fills the screen with black

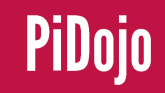

screen.blit(player, (block x, block y)) This draws our sprite on the screen (display surface) This updates the screen pygame.display.flip() In Pygame all interactions with the program are called events. This line checks for such events.

for event in pygame.event.get():

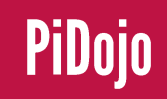

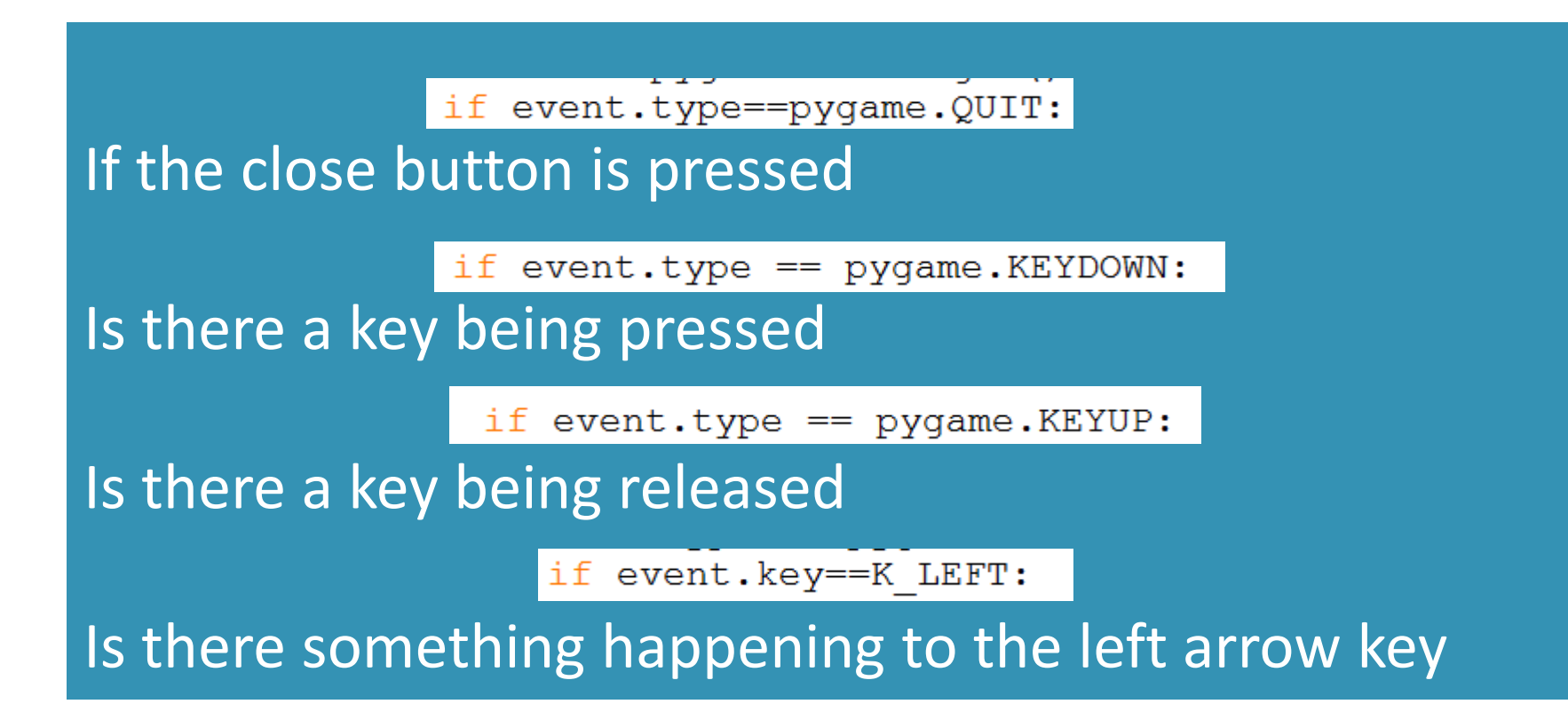

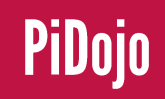

if  $keys[0] == True:$ block  $x == 0.1$ 

This is the code that moves our sprite. It does so by changing the x position of our sprite every time the left button is pressed by - 0.1 pixels. If we pressed the right button our code would change our x position be + 0.1 pixels. The same would apply for the up/down keys and our y position.

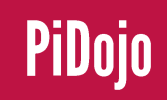

#### We can reuse most of this code to control our robot by just changing this if keys [0] == True:

block\_ $x == 0.1$ 

#### To this

 $keys[0] == True:$ if  $robot.left()$ 

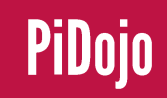